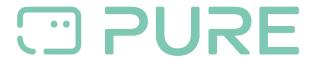

Baza Wiedzy > Help by Connection Type (BT, Internet,...) > Autoradio > Highway H260DBI/ H240DI > Identify the software version on your Highway 260DBi

## Identify the software version on your Highway 260DBi

Laura - 2021-10-19 - Highway H260DBI/ H240DI

To identify the current software version on your Highway 260DBi, in FM mode press and hold the select dial and key 6 at the same time, you will then see your software version displayed.